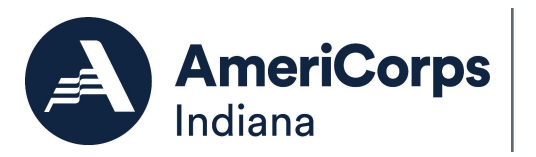

## How to Access the Segal AmeriCorps Education Award

**Step 1: First, conduct research to decide when and how to use the Segal AmeriCorps Education Award. There are several resources available for this.** 

**AmeriCorps website: www.americorps.gov Education award information website: http://edaward.org AmeriCorps Alums website: www.americorpsalums.org** 

**Step 2: Create a My AmeriCorps account or log in to your existing account. If you have an existing account, skip to step 3.** 

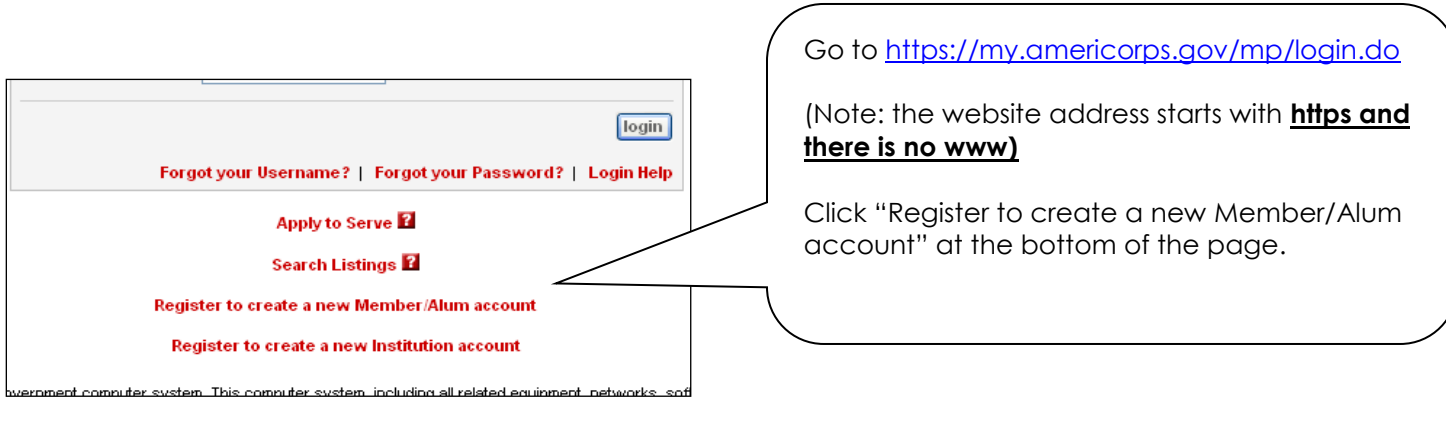

Complete the information and click submit. After submitting your information, you will be instructed to click a link that has been sent to your e-mail. Open the email and click the link, which will bring you to a page to create a username and password. **Be sure to keep a record of your username and password in a safe place!**

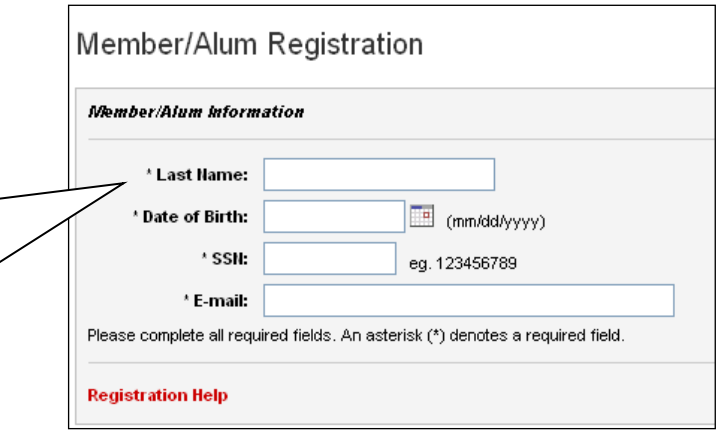

**Step 3: View the available options on the panel to the left and choose to create the education award payment request.**

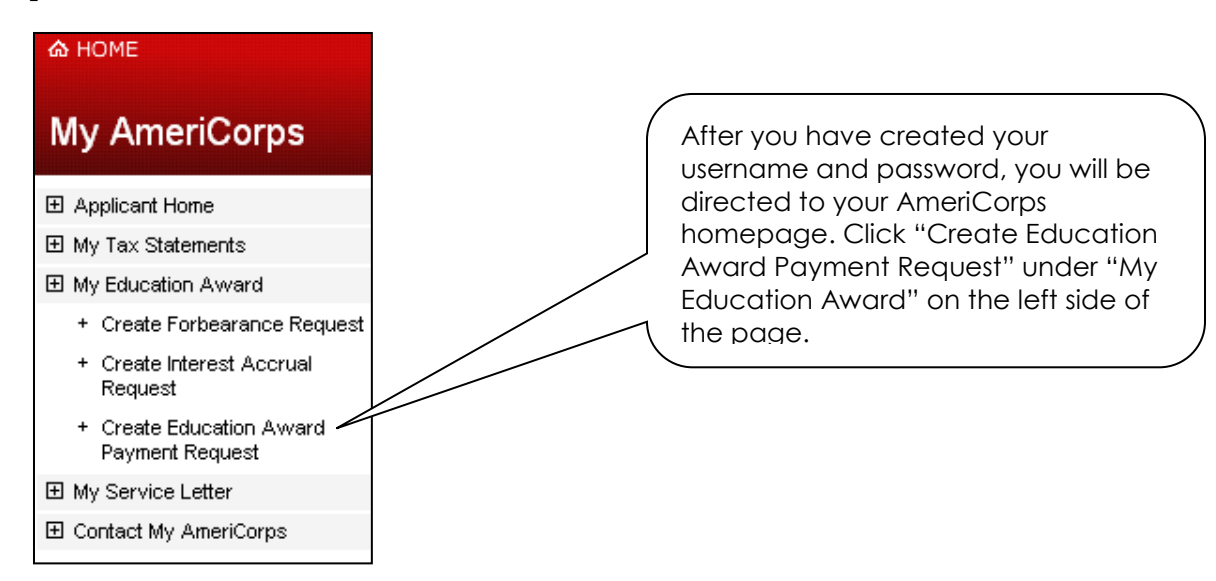

**Step 4: Authorize how you would like to use your award.**

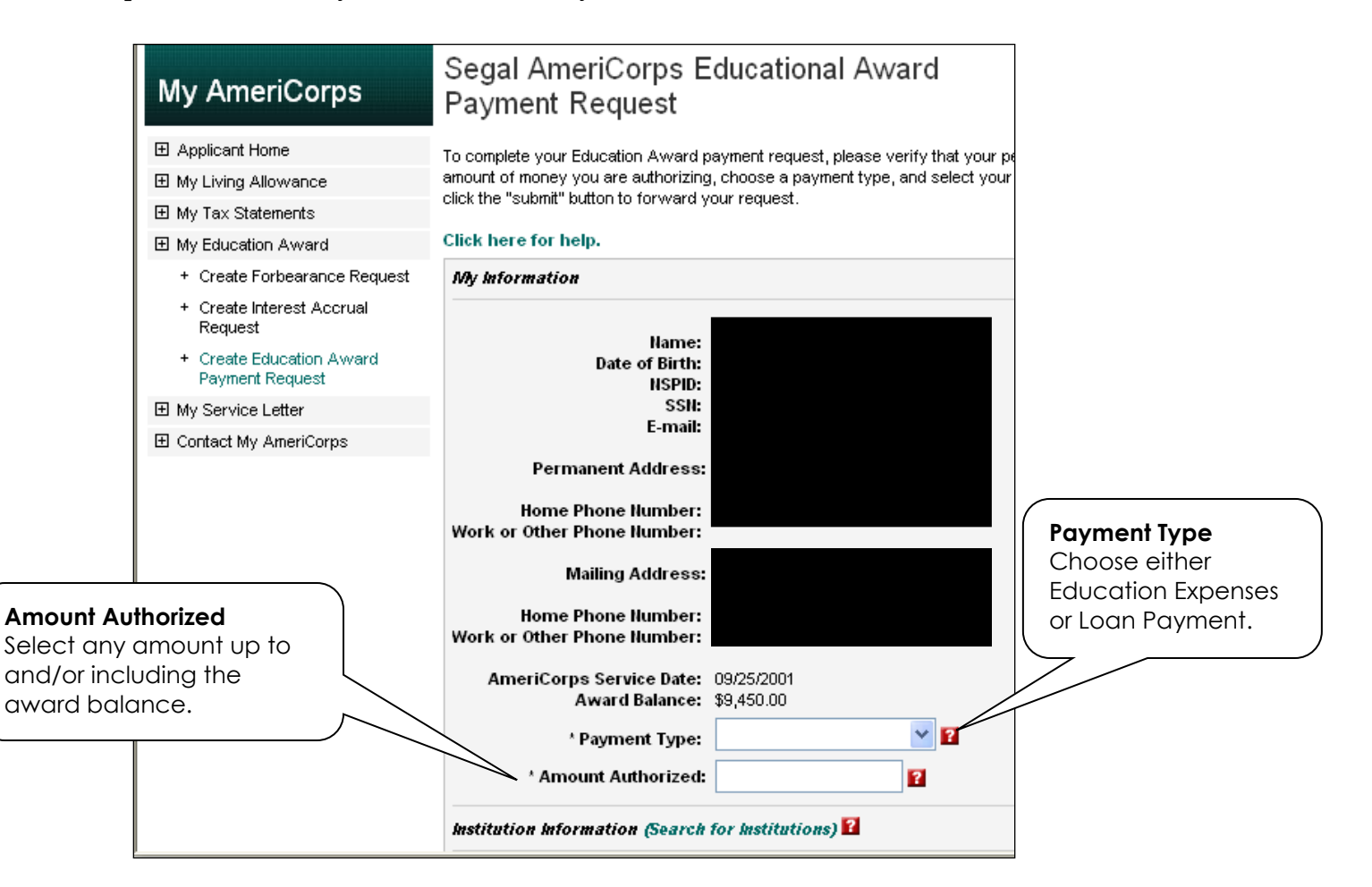

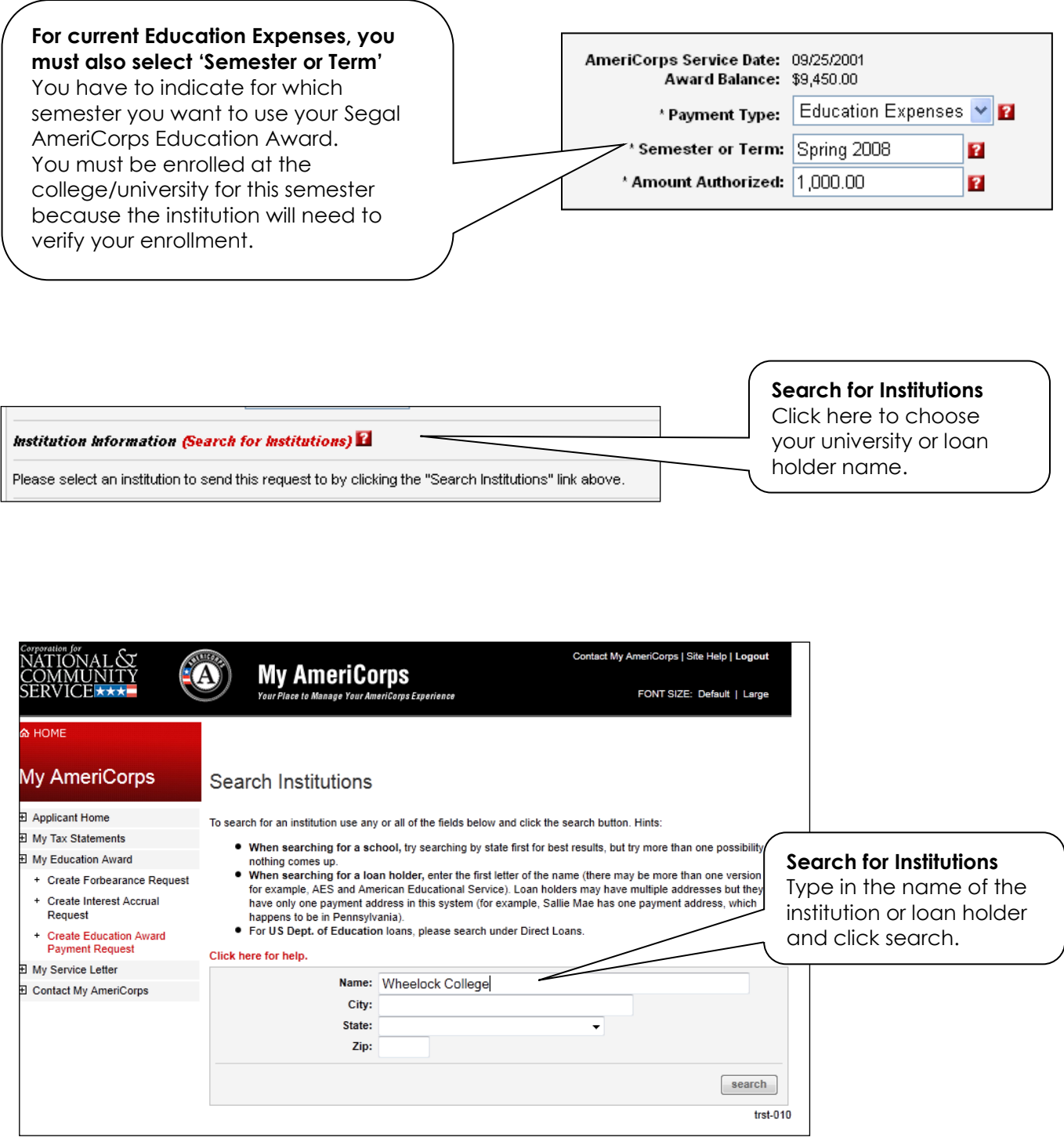

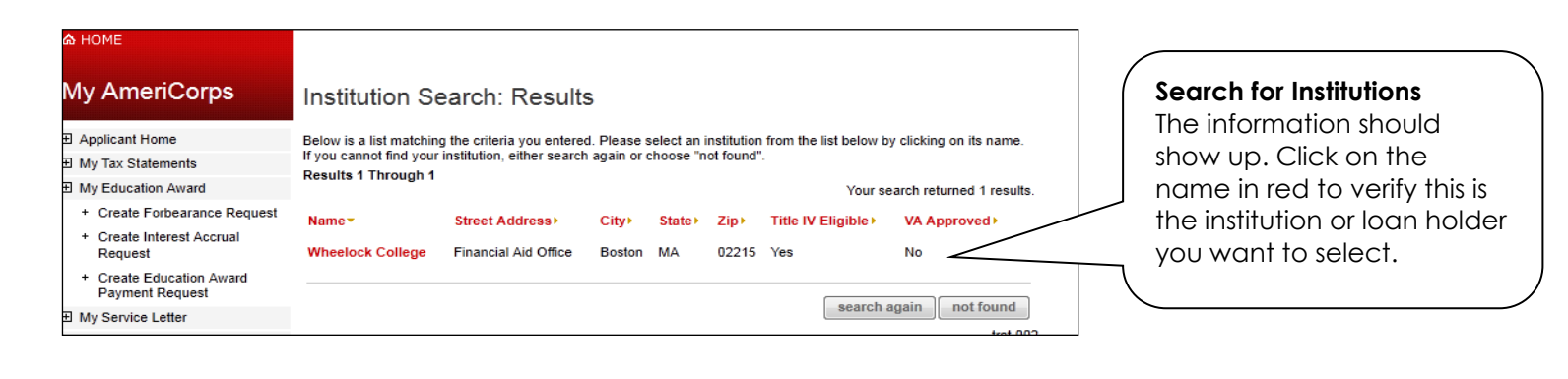

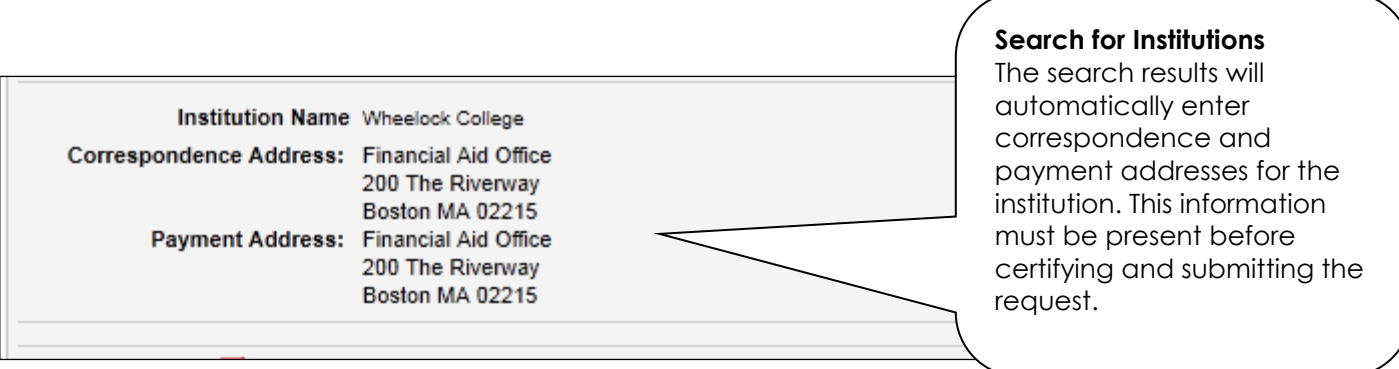

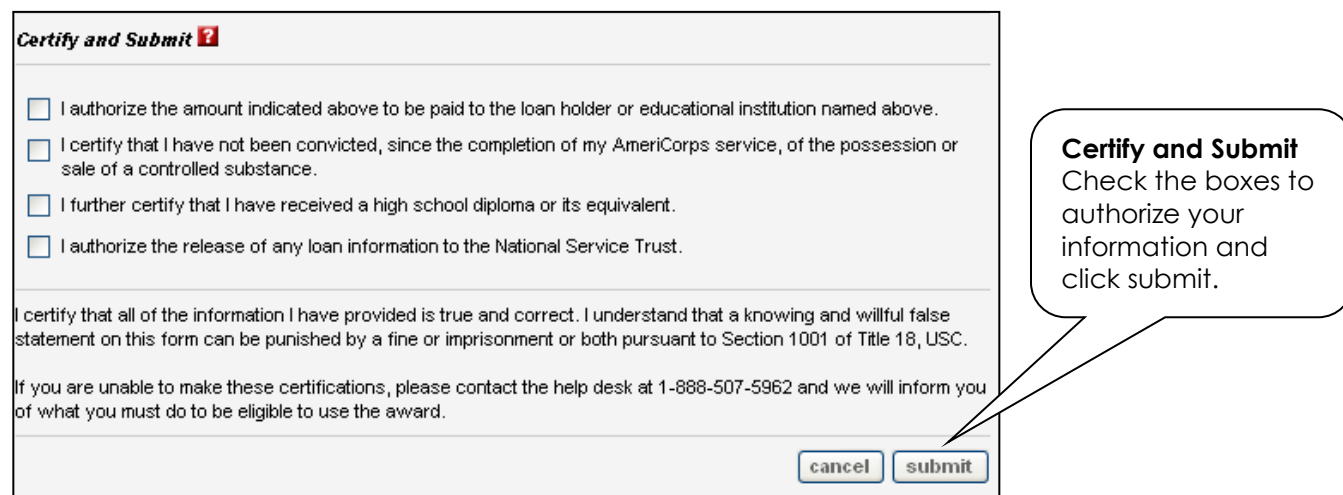

After you submit the information, you should receive an e-mail fro[m epayments@AmeriCorps.gov](mailto:epayments@AmeriCorps.gov) that lets you know that your request is **pending**. You will receive another e-mail (about 1-2 weeks later) letting you know that your request was **processed** (and the education award went through).

If you experience any problems with this system, you should contact the AmeriCorps National Service Trust at 1-800-942-2677. The office is open from 7AM – 8PM EST.